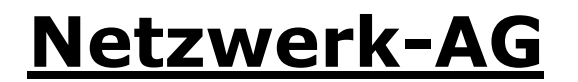

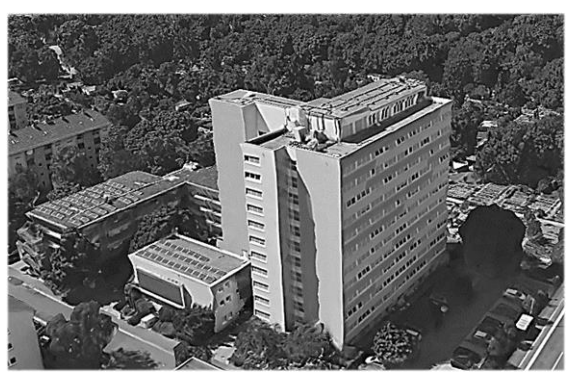

### **Allgemeine Informationen zur Netzwerk-AG**

Wir die Netzwerk-AG sind Bewohner, die sich Ehrenamtlich um das Netzwerk des Wohnheims kümmern. Wir müssen deinen Anschluss und Account nicht freischalten. Von unserer Seite aus kannst du deinen PC, Laptop oder Router direkt anschließen und die Login Seite der Universität sollte sich auf deinem verbundenen Gerät öffnen. (Bei einem Router musst du dich logischerweise zuerst mit deinem Laptop, PC oder Smartphone verbinden)

Nimm dir zur Installation ausreichend Zeit, dann solltest du keine Probleme haben. Da wir über eine Funkverbindung an das Internet angebunden sind, kann es bei schwierigen Wetterlagen zu Problemen oder kurzzeitigen Abbrüchen kommen.

# **FAQ:**

- **1.** Die Folgenden Router sind in diesem Netzwerk **VERBOTEN:**
	- *FritzBox (AVM)*
	- *EasyBox (Vodafone)*
	- *Speedport (Telekom)*

Wir empfehlen den folgenden Router: **TP-Link TL-WR841N**

- **2.** Wenn Du Probleme mit dem Internet hast, schreib uns bitte eine E-Mail, mit genauen Informationen wie z.b.:
	- Haus/Zimmernummer
	- Angeschlossenes Gerät
	- Nummer auf deiner LAN-Dose
- **3.** Wir sind nicht auf Facebook erreichbar!
- **4.** Solltest du zu einem privaten Anbieter wechseln, gib uns bitte Bescheid und informiere den Hausmeister, da dieser während des Schalttermins da sein muss.
- **5.** Die Netzwerk-AG betreut nur das Netzwerk des Wohnheims, bei Ausfällen auf dem Campus können wir leider nicht helfen.

### **Bitte beachtet, dass wir uns ehrenamtlich in unserer Freizeit um das Internet kümmern.**

#### **FAQ:**

- **1.** The following router are not allowed to operate here:
	- **a.** FritzBox (AVM)
	- **b.** EasyBox (Vodafone)
	- **c.** Speedport (Telekom)
	- We recommend a TP-Link TL-WR841N router
- **2.** If you have problems with your Internet, please give us at least the following information's:
	- **a.** House/Room number
	- **b.** Your connected Device
	- **c.** The number of your LAN-Socket
- **3.** You can not contact us on Facebook!

# **Netzwerk-AG**

## **Einrichtung des TP-Link Routers Configuration of TP-Link Router**<br>  $\leftarrow$  0 **g** 192.168.0.1 (1) Username: admin | Password: admin

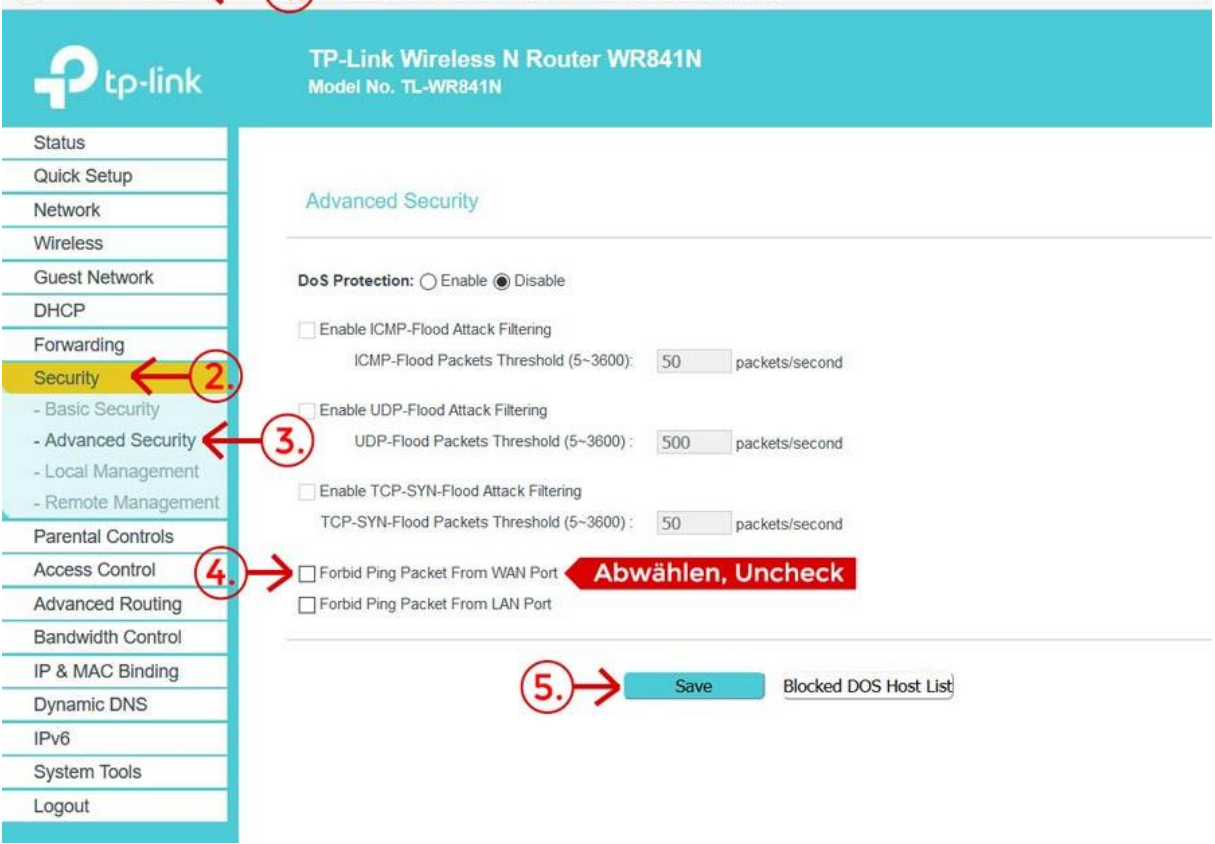

 $\alpha$